# **Meer HP-bronnen**

**Bron Locatie**

#### **HP-ondersteuning**

- **•** Online chatten met een ondersteuningsmedewerker van HP. Ga naar http://www.hp.com/support.
- **•** Telefoonnummers opzoeken.
- **•** Servicecentrumlocaties van HP opzoeken.

#### **Productkennisgevingen, Garantie en Gebruikershandleiding**

- **•** Veiligheidsinformatie en kennisgevingen
- **•** De specifiek toegekende beperkte garantie van HP die van toepassing is op uw tablet selecteert u de app **HP Support Assistant** op het startscherm, selecteert u **Mijn computer** en
- **•** Productdocumentatie
- **Serienummer, productnummer en modelnummer** Aan de binnenzijde van de achterklep van de tablet, of

selecteert u vervolgens **Gebruikershandleidingen**. via de app **HP Support Assistant**.

Als u deze gebruikershandleidingen wilt openen,

**OPMERKING:** Schakel de tablet uit en koppel de tablet los van de externe voedingsbron voordat u de achterklep verwijdert.

#### **Productomschrijving**

Dit product is een lichte tablet en heeft een beeldscherm met dun paneel, een processor, RAM, geïntegreerde accu en een externe AC-adapter. In deze afgedrukte handleiding *Snelstartgids* staan de hardwareonderdelen van uw tablet. De netvoeding is nominaal 100-240 V AC, 50/60 Hz, 0,3-1,0 A. U kunt de nieuwste gebruikershandleiding openen in de app **HP Support Assistant**.

#### **Specificatie**

De tablet werkt op gelijkstroom, die kan worden geleverd via netvoeding of via een voedingsbron voor gelijkstroom. De netvoedingsbron moet 100-240 V, 50/60 Hz als nominale specificaties hebben.

**Opmerking:** De tablet kan werken op gelijkstroom met een standaard USB-kabel van het type micro-B. Wij raden u aan om de tablet op te laden met de meegeleverde HP adapter.

**Temperatuur** bij werking: metrisch, 0 °C tot 40 °C; VS, 32 °F tot 104 °F

**Relatieve luchtvochtigheid (niet-condenserend)** bij werking: 10% tot 90%

#### **Regelgeving**

Ten behoeve van de wettelijk verplichte identificatie is aan uw product een wettelijk verplicht modelnummer (RMN) toegekend: HSTNH-I408C of HSTNH-I408CC. Dit wettelijk verplichte nummer moet niet verward worden met de marketingnaam (indien aanwezig enz.) of productnummers (HP P/N enz.).

Als dit is vereist, bevinden de labels met kennisgevingen voor uw land of regio zich op de achterkant van het apparaat, onder de verwisselbare accu (indien aanwezig), op de verpakking of elders in dit document. Raadpleeg voor meer veiligheidsinformatie en kennisgevingen de *Productkennisgevingen* bij uwtablet die u kunt openen via de app **HP Support Assistant**.

#### **Kennisgevingen over het product**

Sommige berichten gelden mogelijk niet voor uw product.

Er zijn een of meer geïntegreerde draadloze apparaten geïnstalleerd op dit apparaat. In sommige omgevingen is het gebruik van apparaten voor draadloze communicatie mogelijk beperkt. Dergelijke beperkingen kunnen van toepassing zijn aan boord van vliegtuigen, in ziekenhuizen, in de buurt van explosieven, op gevaarlijke locaties, enzovoort. Als u niet zeker weet wat het beleid is voor het gebruik van dit product, kunt u het beste om toestemming vragen voordat u het apparaat gebruikt.

#### **Beperkte garantie**

De specifiek toegekende beperkte garantie van HP die van toepassing is op uw product, kunt u vinden in de app **HP Support Assistant**. In sommige landen of regio's wordt door HP een gedrukte versie van de HP beperkte garantie meegeleverd in de doos. Voor sommige landen of regio's waar de garantie niet in gedrukte vorm wordt meegeleverd, kunt u een gedrukte versie aanvragen op http://www.hp.com/go/orderdocuments. U kunt ook een schriftelijk verzoek richten aan:

**Noord-Amerika:** Hewlett-Packard, MS POD, 11311 Hewlett-Packard, POD, Chinden Blvd. Boise, ID 83714, Verenigde Staten **Europa, Midden-Oosten, Afrika:** Via G. Di Vittorio, 9 20063 Cernusco s/Naviglio (MI), Italië

**Azië en Stille Oceaan:** Hewlett-Packard, POD, P.O. Box 200 Alexandra Post Office, Singapore 911507

Wanneer u een gedrukt exemplaar van uw garantie aanvraagt, geef dan het productnummer, uw naam en uw postadres op.

**BELANGRIJK:** Stuur uw HP-product NIET terug naar de bovenstaande adressen. Ga voor ondersteuning in de VS naar: http://www.hp.com/go/contactHP. Ga voor wereldwijde ondersteuning naar: http://welcome.hp.com/country/us/en/wwcontact\_us.html.

**WAARSCHUWING:** Steek om het risico op elektrische schokken of schade aan de apparatuur te verminderen de ⚠ netvoedingsadapter in een stopcontact waar u te allen tijde gemakkelijk bij kunt.

- **WAARSCHUWING:** Gebruik om veiligheidsredenen alleen de bij het product geleverde netvoedingsadapter, een door HP geleverde vervangende netvoedingsadapter of een compatibele netvoedingsadapter die als accessoire is aangeschaft bij HP.
- **WAARSCHUWING:** Werk niet met de tablet op uw schoot om de kans op brandwonden of oververhitting van de tablet te verkleinen. Zorg ervoor dat voorwerpen van zacht materiaal, zoals kussens, tapijten of kleding, de luchtstroom niet blokkeren. Zorg ook dat de netvoedingsadapter niet in contact komt met de huid of een voorwerp met een zacht oppervlak, zoals kussens, tapijt of kleding, wanneer u met het apparaat werkt. De temperatuur van de tablet en de netvoedingsadapter blijft binnen de temperatuurlimieten voor de oppervlakken die toegankelijk zijn voor de gebruiker, zoals bepaald in de International Standard for Safety of Information Technology Equipment (IEC60950-1).

**WAARSCHUWING:** Verklein de kans op brand of brandwonden: probeer de accu niet uit elkaar te halen, te pletten of te doorboren. Veroorzaak geen kortsluiting tussen de externe contactpunten. Laat de accu niet in aanraking komen met water of vuur.

**WAARSCHUWING:** Voorkom gehoorbeschadiging en gebruik bij het luisteren een gematigde volume-instelling.

**BELANGRIJK:** De accu('s) in dit product kunnen niet gemakkelijkworden vervangen door de gebruiker zelf. Als u de accu verwijdert of vervangt, kan dit van invloed zijn op uwgarantie. Als een accu leeg is, neemt u contact op met Ondersteuning. Wanneer een accu het einde van de levensduur heeft bereikt, mag de accu niet bij het normale huishoudelijke afval worden gedeponeerd. U dient zich te houden aan de regels over het inleveren van klein chemisch afval.

© Copyright 2014 Hewlett-Packard Development Company, L.P. Het SD-logo is een handelsmerk van de desbetreffende houder. Microsoft en Windows zijn in de Verenigde Staten gedeponeerde handelsmerken van de groep bedrijven onder de naam Microsoft. De informatie in deze documentatie kan zonder kennisgeving worden gewijzigd. De enige garanties voor producten en diensten van HP staan vermeld in de expliciete garantievoorwaarden bij de betreffende producten en diensten. Aan de informatie in deze handleiding kunnen geen rechten worden ontleend. HP aanvaardt geen aansprakelijkheid voor technische en drukfouten of weglatingen in deze publicatie.

# **Snel starten**

 $\mathbf 6$ 

# **Uw tablet instellen**

**1** Als u een micro-SIMkaart hebt gekocht voor uw internetabonnement, plaatst u deze kaart in de SIM-sleuf.\*

> modellen Druk na het opladen

 $\ddot{\mathbf{e}}$  $\boldsymbol{\Theta}$  $\overline{\mathbf{6}}$ 

**3** Volg de instructies op het scherm om een taal, een draadloos netwerk en een Microsoft®-account te selecteren.

**Opmerking:** Als u nog geen Microsoft-account hebt, kunt u er nu een maken.

#### **De tablet uitschakelen**

Druk op de aan/uit-knop (!). Als de tablet niet meer reageert, drukt u op de aan/uit-knop (!) en houdt u deze ingedrukt totdat de tablet wordt uitgeschakeld.

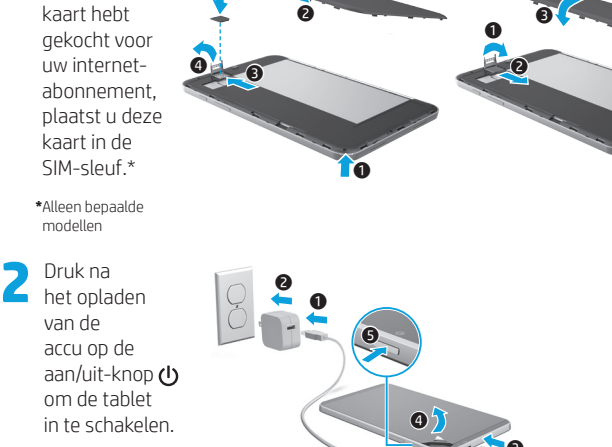

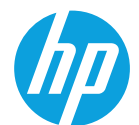

# **Vertrouwd raken met de tablet**

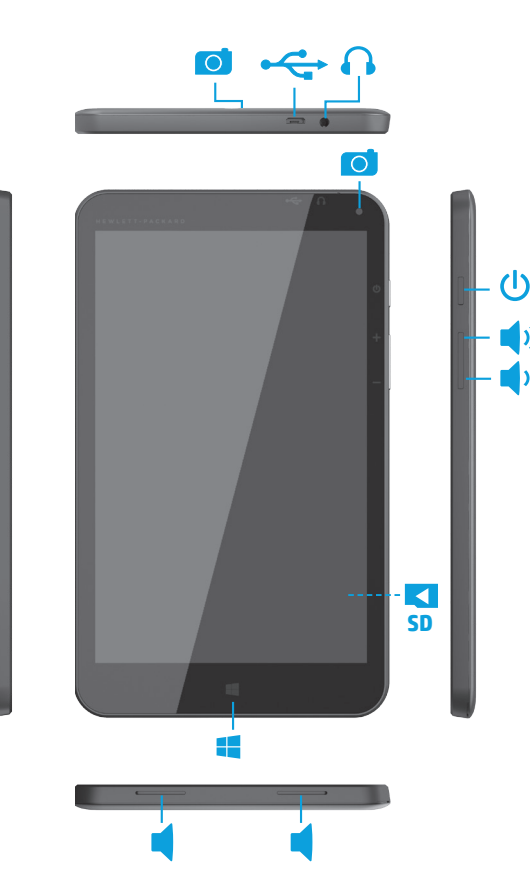

# **Navigeren in het Windows-startscherm**

Het Windows®-startscherm is een centrale plaats waar u toegang kunt krijgen tot uw gegevens en e-mail, op internet kunt surfen, video's kunt streamen, foto's kunt bekijken en toegang kunt krijgen tot sociale media.

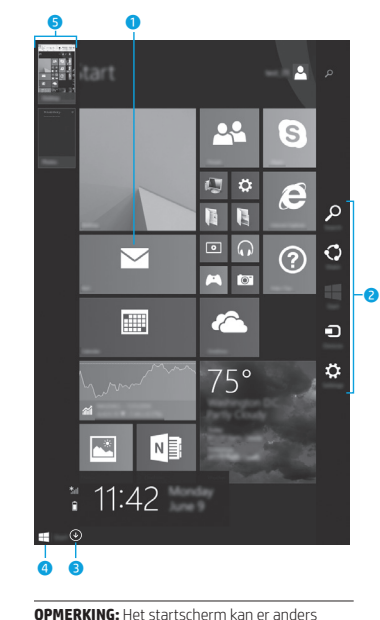

uitzien.

 Tik op een app op het startscherm. Tik op de knop Start in de linkerbenedenhoek van het scherm om snel terug te keren naar het startscherm. 2 **De charms weergeven (Zoeken, Delen, Start, Apparaten en Instellingen):** Veeg vanaf de rechterrand van het aanraakscherm. 3 **Een lijst met alle apps op uw tablet zoeken:** Veeg naar links tot de pijl  $\mathcal{D}$ verschijnt en tik vervolgens op de pijl in de linkerbenedenhoek van het scherm. 4 **Het menu Start weergeven (alleen bepaalde modellen):** Tik op de app Bureaublad en druk vervolgens op de knop Start  $\overline{\wedge}$ in de linkerbenedenhoek en laat deze los.

**0** Een app openen:

#### 5 **Schakelen tussen geopende apps:**

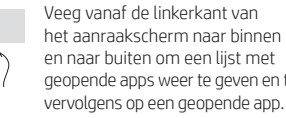

# **Meer informatie vinden** Voor meer informatie over Windows kunt u ook

de app\* **Aan de slag met Windows 8**  $\bigoplus$  in het startscherm selecteren.

Als u Help en ondersteuning wilt openen vanuit het startscherm, typt u help in het startscherm en selecteert u in het zoekvenster **Help en ondersteuning**. **\***Alleen bepaalde modellen.

#### **De weergave van uw tablet wijzigen**

Met de functie Automatisch draaien kunt u de weergave van uw tablet wijzigen. Als u het beeld liggend wilt weergeven, houdt u de tablet horizontaal. Als u het beeld staand wilt weergeven, houdt u de tablet verticaal.

**OPMERKING:** Sommige apps draaien niet automatisch.

#### **Een back-up van uw gegevens maken**

HP raadt u ten zeerste aan geregeld backups te maken van de persoonlijke gegevens en media op uw tablet en deze back-ups op te slaan op een andere computer, op een toegewezen opslagapparaat of in de cloud met een van de in de handel verkrijgbare back-upprogramma's. Voor meer informatie opent u de gebruikershandleiding in de app **HP Support Assistant**.

# **Een app, instelling of bestand zoeken**

- 1. Typ in het startscherm de eerste letters van de naam van een app, instelling of bestand.
- 2. Selecteer de app, de instelling of het bestand in de lijst die op het scherm wordt weergegeven.

# **Terug naar het startscherm**

Druk op de Windows-knop ...

### **Een micro-SD-kaart gebruiken**

- 1. Schakel de tablet uit en koppel de tablet los van de externe voedingsbron.
- 2. Plaats een micro-SD-kaart (afzonderlijk verkrijgbaar) in de micro-SD-sleuf.

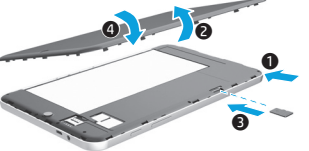

en naar buiten om een lijst met geopende apps weer te geven en tik vervolgens op een geopende app.

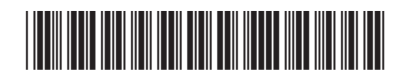

Printed in China Imprimé en Chine Impresso na Stampato in Cina China Impreso en China 中国印刷 중국에서 인쇄